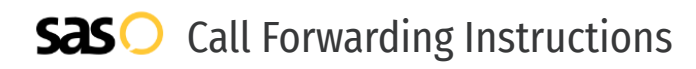

## Mitel **Call Forwarding.** Everything You **Need to Know.**

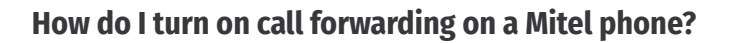

How To Activate Immediate Call Forwarding:

- 1. From your Mitel device, press the Options soft key.
- 2. Use the navigation keypad to scroll to and highlight Call forwarding.
- 3. Press the Open soft key.
- 4. Use the navigation keypad to scroll to and select the Always option.
- 5. Press the Edit soft key.
- 6. Enter the 10-digit phone number you wish to forward to.
- 7. To save the settings for each option, press the Back soft key.

#### How To Enable Call Forwarding via the Mitel Portal:

- 1. Log into your online Mitel portal.
- 2. Navigate to Home > Settings > Phone Settings.
- 3. Select the Call Routing tab.
- 4. Make sure the check box next to Enable Call Screening in the top half of the Call Routing tab is NOT selected.
- 5. Under Call Routing, type the 10-digit phone number you want to forward to.
- 6. Click Save.

### **How do I turn off call forwarding on a Mitel phone?**

#### How To Deactivate:

- 1. From your Mitel device, press the Options soft key.
- 2. Use the navigation keypad to scroll to and highlight Call forwarding.
- 3. Press the Open soft key.
- 4. Use the navigation keypad to scroll to and select the Always option.
- 5. Press the Edit soft key.
- 6. Click Off.
- 7. To save the settings, press the Back soft key.

**1. Get started** Start by forwarding your calls to SAS.

#### **2. Check it**

Call your business from another phone to ensure you're forwarded.

#### **3. Have issues**

Call your forward number directly to check if the line is working, and try to forward your calls again.

#### **4. We're here**

Call 866-688-8912 or visit [www.specialtyansweringservice.net](http://www.specialtyansweringservice.net)

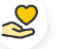

#### **Hello**

Call forwarding is how you get your businesses telephone calls to SAS

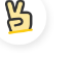

### **Easy**

No installation necessary - call forwarding is probably already active on your line

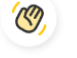

### **Goodbye**

Cancel call forwarding when you're ready to answer your own calls again

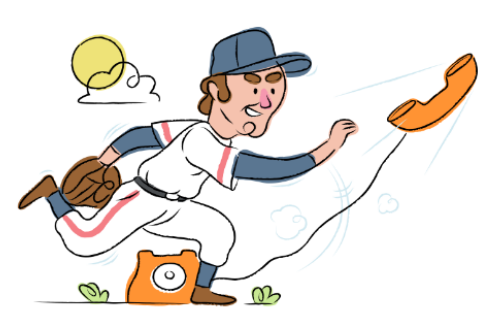

# Mitel **Call Forwarding FAQs.**

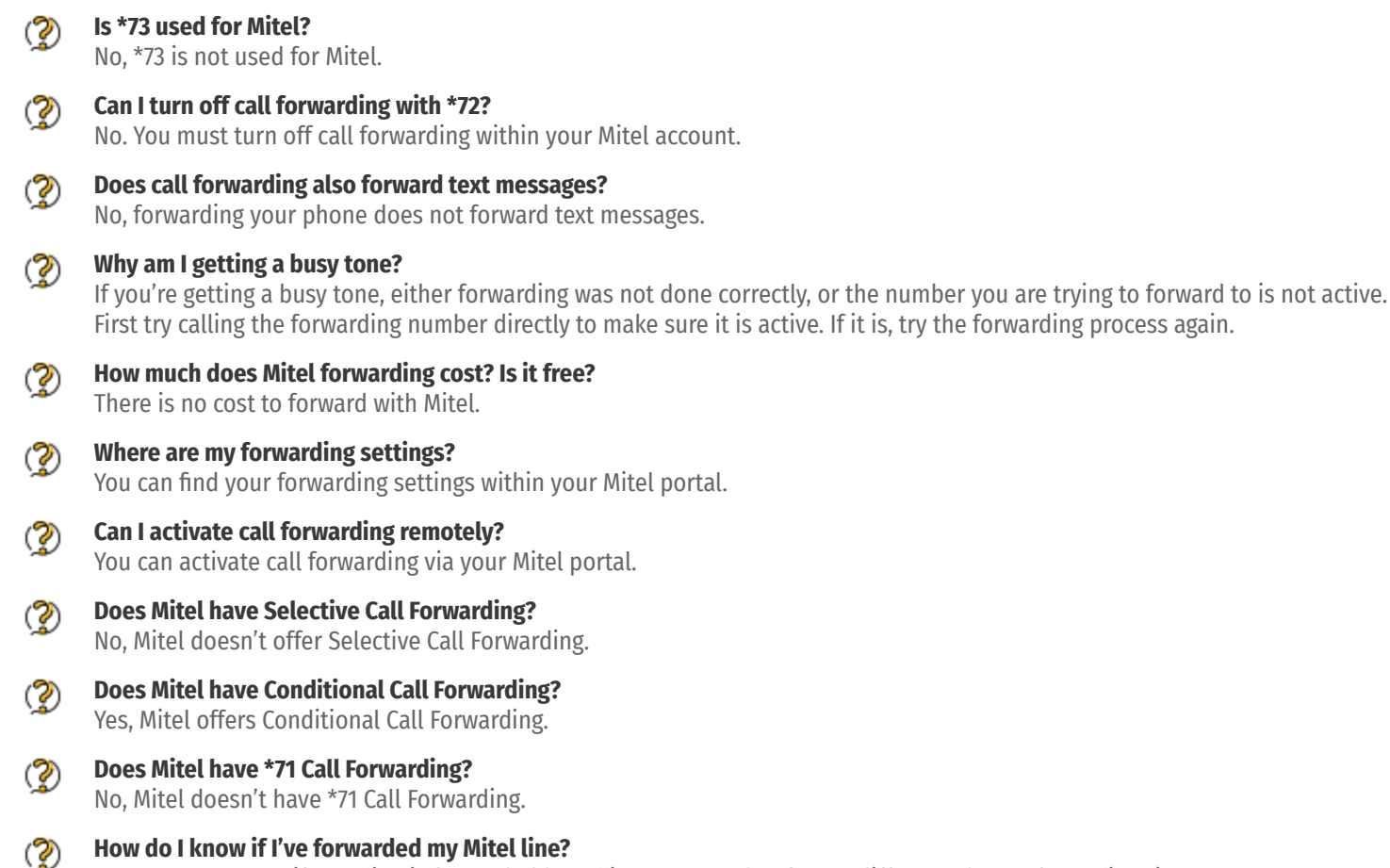

You can test to see if your line is forwarded by calling your number from a different phone. If your line rings, you are not forwarded.

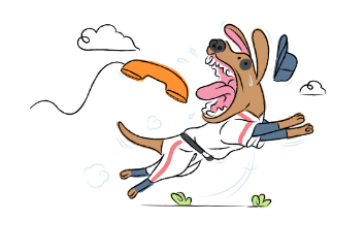